# [El Maestro](http://wwwelmaestro-carlos.blogspot.com/)

#### **VIERNES, 24 DE MAYO DE 2013**

Como hacer que Ubuntu Funcione mas Rapido: Ubuntu con escritorio UNITY

En este **tutorial** vamos a explicar cómo **optimizar y acelerar Ubuntu 12.04 y 12.10** para que funciona más rápido. Hemos probado todos los pasos en Ubuntu 12.04 y 12.10, puede que funcione en otras versiones.

En algunos pasos se desactivan algunos servicios. Hemos considerado quitar los que más consumen y menos se usan. Si hay alguno que lo usan, no lo desactiven.

Recomiendo, si tienes buena memoria RAM, hacer los pasos de instalar programas para acelerar el sistema. Si tienes poca RAM y el sistema va justo, hacer los pasos de desactivación de servicios, aunque se pueden desactivar en todos los PC independientemente de la memoria.

# **Acelerar Ubuntu**

Primero, instalaremos algunos programas que acelerarán ubuntu. **Estos programas no desactivan nada**.

# **Acelerar la apertura de los programas**

Hace poco hicimos un post sobre [preload.](http://redactalo.com/gnulinux-27/preload-en-ubuntu-12-10-acelera-la-apertura-de-los-programas/) Se trata de un programa que **acelera la apertura de programas**. Se ejecuta en segundo plano y **va cargando los programas que más usamos en la RAM**, así que cuando abrimos el programa, estará cargado y abrirá más rápidamente. Este programa no acelera el programa, sino la apertura del mismo.

Para instalarlo, podemos hacerlo desde la [terminal,](http://redactalo.com/gnulinux-27/como-funciona-la-terminal-en-gnulinux/) con el siguiente comando: Código: [\[Seleccionar\]](http://www.blogger.com/null) sudo apt-get install preload prelink

Si queremos instalarlo, lo podemos encontrar en el [centro de software,](http://redactalo.com/gnulinux-27/como-instalar-programas-desde-el-centro-de-software-en-gnulinux/) buscando preload:

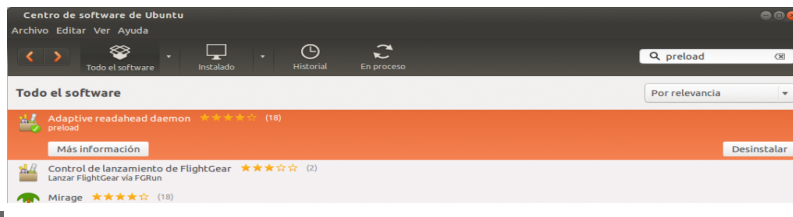

[open in browser](http://pdfcrowd.com/redirect/?url=http%3a%2f%2fwwwelmaestro-carlos.blogspot.com%2f2013%2f05%2fcomo-hacer-que-ubuntu-funcione-mas.html&id=ma-140325132246-3a7d32e4) [PRO version](http://pdfcrowd.com/customize/) Are you a developer? Try out th[e HTML to PDF API](http://pdfcrowd.com/html-to-pdf-api/?ref=pdf) [pdfcrowd.com](http://pdfcrowd.com)

#### **SEGUIDORES**

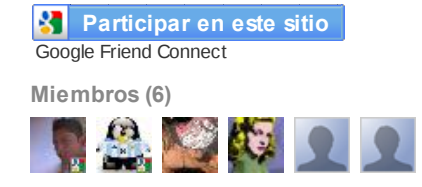

#### ¿Ya eres miembro? [Iniciar sesión](javascript:void(0);)

#### **ARCHIVO DEL BLOG**

- [▼](javascript:void(0)) [2013](http://wwwelmaestro-carlos.blogspot.com/search?updated-min=2013-01-01T00:00:00-08:00&updated-max=2014-01-01T00:00:00-08:00&max-results=50) (51)
- [►](javascript:void(0)) [octubre](http://wwwelmaestro-carlos.blogspot.com/2013_10_01_archive.html) (1)
- $\blacktriangleright$  [agosto](http://wwwelmaestro-carlos.blogspot.com/2013_08_01_archive.html) (4)
- $\blacktriangleright$  [julio](http://wwwelmaestro-carlos.blogspot.com/2013_07_01_archive.html) (1)
- $\blacktriangleright$  [junio](http://wwwelmaestro-carlos.blogspot.com/2013_06_01_archive.html) (12)
- $\blacktriangledown$  [mayo](http://wwwelmaestro-carlos.blogspot.com/2013_05_01_archive.html) (12) [Algunos Programas para Ubuntu](http://wwwelmaestro-carlos.blogspot.com/2013/05/algunos-programas-para-ubuntu.html)

[Como Instalar Linux Debian 6.0](http://wwwelmaestro-carlos.blogspot.com/2013/05/como-instalar-linux-debian-60.html)

- [Conociendo como trabajar con la](http://wwwelmaestro-carlos.blogspot.com/2013/05/conociendo-como-trabajar-con-la.html) Terminal en ...
- [Como hacer que Ubuntu Funcione](http://wwwelmaestro-carlos.blogspot.com/2013/05/como-hacer-que-ubuntu-funcione-mas.html) mas Rapido: Ubunt...
- [Sorpresa llego LinuxMint 15](http://wwwelmaestro-carlos.blogspot.com/2013/05/sorpresa-llego-linuxmint-15-denominado.html) Denominado OLIVIA
- [CONOCIENDO CENTOS 6.3](http://wwwelmaestro-carlos.blogspot.com/2013/05/porque-instalar-centos-centos-es-una.html)
- [Comparaciones y requerimientos de](http://wwwelmaestro-carlos.blogspot.com/2013/05/comparaciones-y-requerimientos-de.html) Ofimatica Libre ...
- [Volvio OpenOffice con la version 3.4](http://wwwelmaestro-carlos.blogspot.com/2013/05/volvio-openoffice-con-la-version-34.html)
- [Como Instalar Progrmas en Linux](http://wwwelmaestro-carlos.blogspot.com/2013/05/como-instalar-progrmas-en-linux.html)
- [Instalar Calligra en Ubuntu y](http://wwwelmaestro-carlos.blogspot.com/2013/05/instalar-calligra-en-ubuntu-y-derivados.html)

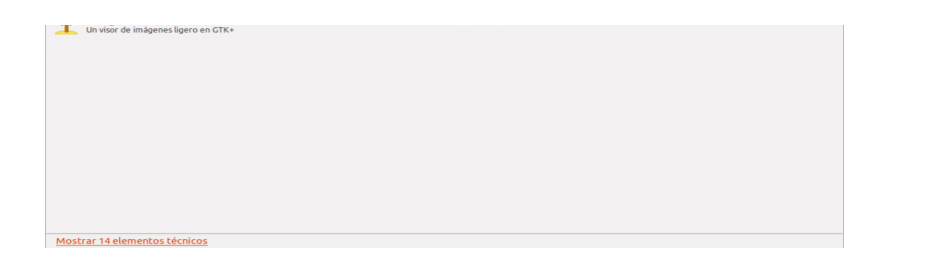

# **Optimizar la memoria RAM y SWAP**

En este paso vamos a **optimizar el uso de la memoria RAM y limitar el SWAP** (memoria de intercambio). El valor de uso de Swap se puede poner de 0 a 100, y por defecto está a 60. Abrimos la [terminal,](http://redactalo.com/gnulinux-27/como-funciona-la-terminal-en-gnulinux/) y con el siguiente comando, podemos ver el valor que está actualmente:

Código: [\[Seleccionar\]](http://www.blogger.com/null)

sudo cat /proc/sys/vm/swappiness

Ahora abrimos el archivo de configuración con el siguiente comando: Código: [\[Seleccionar\]](http://www.blogger.com/null) sudo gedit /etc/sysctl.conf

No tocamos nada salvo lo siguiente. Al final del archivo hay un #, le damos enter después para agregar una nueva línea, y pegamos lo siguiente:

Código: [\[Seleccionar\]](http://www.blogger.com/null)

#

# Reduce the swap tendency

vm.swappiness = 10

Todo al final del documento, como vemos en la imagen. Guardamos el archivo y cerramos. Reiniciamos el ordenador y con el comando del principio podemos ver si ha modificado el valor. Si vemos que funciona más lento que antes, cambiamos el valor 10, por 20, reiniciar el PC y probamos si va bien, si no, ponemos 30, así hasta llegar a 60, que es como estaba por defecto. No tiene que ir más lento, pero si va más lento ya sabemos cómo solventarlo.

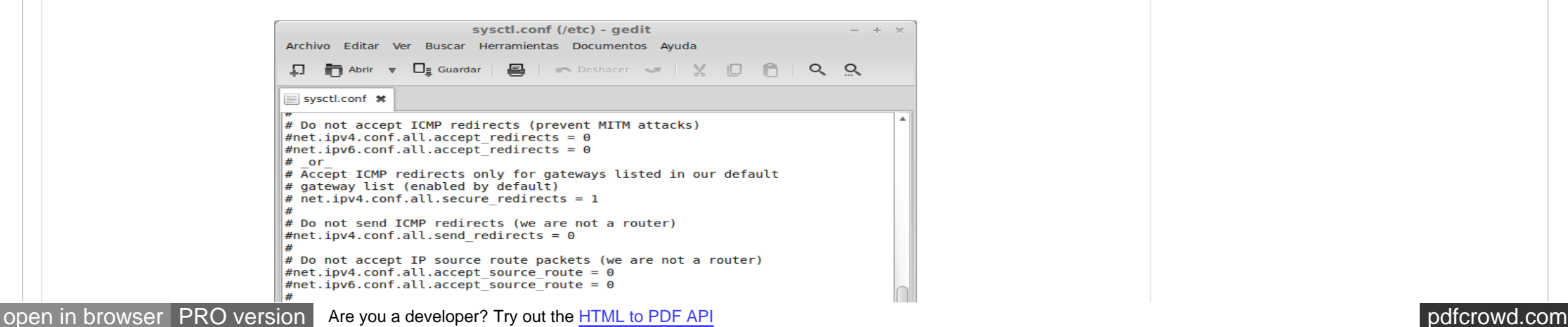

[derivados](http://wwwelmaestro-carlos.blogspot.com/2013/05/instalar-calligra-en-ubuntu-y-derivados.html)

[Calligra Suite una alternativa Open](http://wwwelmaestro-carlos.blogspot.com/2013/05/calligra-suite-una-alternativa-open.html) Source para Of...

[Instalar Kubuntu 12.4 LTS](http://wwwelmaestro-carlos.blogspot.com/2013/05/instalar-kubuntu-124-lts.html)

 $\blacktriangleright$  [marzo](http://wwwelmaestro-carlos.blogspot.com/2013_03_01_archive.html) (2)

- $\blacktriangleright$  [febrero](http://wwwelmaestro-carlos.blogspot.com/2013_02_01_archive.html) (15)
- $\blacktriangleright$  [enero](http://wwwelmaestro-carlos.blogspot.com/2013_01_01_archive.html) (4)
- $\blacktriangleright$  [2012](http://wwwelmaestro-carlos.blogspot.com/search?updated-min=2012-01-01T00:00:00-08:00&updated-max=2013-01-01T00:00:00-08:00&max-results=29) (29)
- $\blacktriangleright$  [2011](http://wwwelmaestro-carlos.blogspot.com/search?updated-min=2011-01-01T00:00:00-08:00&updated-max=2012-01-01T00:00:00-08:00&max-results=50) (62)
- [►](javascript:void(0)) [2010](http://wwwelmaestro-carlos.blogspot.com/search?updated-min=2010-01-01T00:00:00-08:00&updated-max=2011-01-01T00:00:00-08:00&max-results=31) (31)

#### **DATOS PERSONALES**

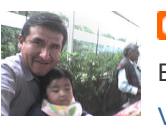

**[Carlos](http://www.blogger.com/profile/11706953020514584896)** El Maestro [Ver todo mi perfil](http://www.blogger.com/profile/11706953020514584896)

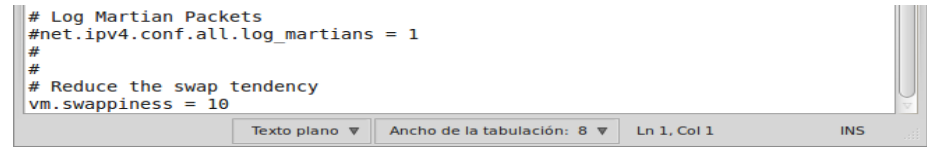

# **Acelerar el arranque**

Si tenemos un procesador con más de 1 núcleo, podemos hacer que cuando arranquemos el sistema, cargue varios procesos a la vez, **reduciendo el tiempo de carga**. Abrimos la [terminal](http://redactalo.com/gnulinux-27/como-funciona-la-terminal-en-gnulinux/) y escribimos este código:

Código: [\[Seleccionar\]](http://www.blogger.com/null) sudo gedit /etc/init.d/rc

Veremos que hay una línea que pone: CONCURRENCY=none, debemos reemplazar el none por shell, así quedaría: CONCURRENCY=shell

Guardamos y salimos.

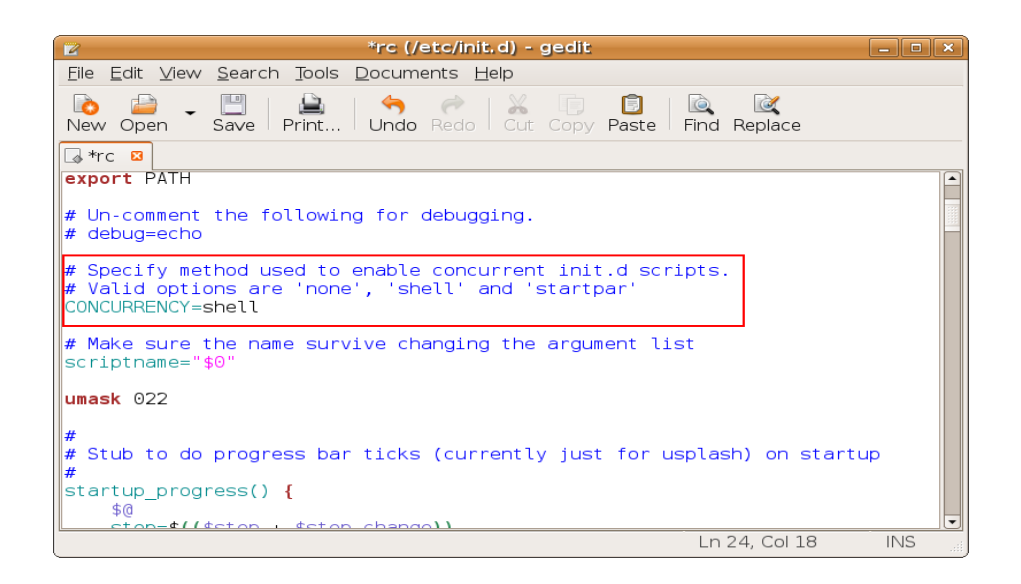

## **Instalar controladores adicionales**

Esto no nos acelerará Ubuntu, y puede que no tengamos otros controladores disponibles, pero **en algunas tarjetas gráficas** como NVIDIA, funcionan mejor los controladores privativos que los libres. Así que puede que los juegos nos vayan más fluidos. El post se puede acceder desde el siguiente enlace: [Instalar controladores adicionales en Ubuntu](http://redactalo.com/gnulinux-27/instalar-controladores-adicionales-en-ubuntu-12-10-gnulinux/)

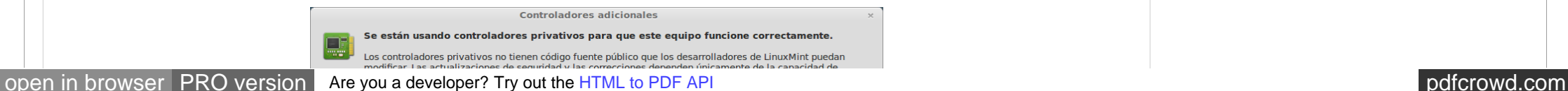

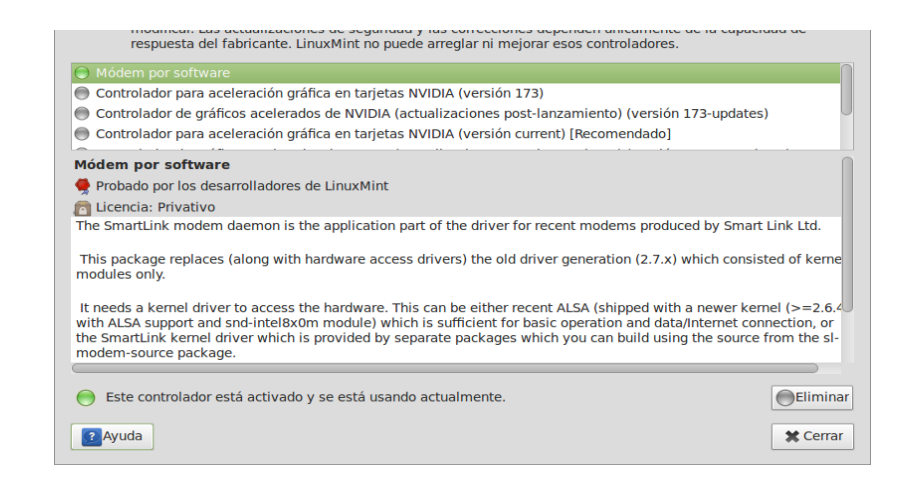

# **Limpiar el sistema**

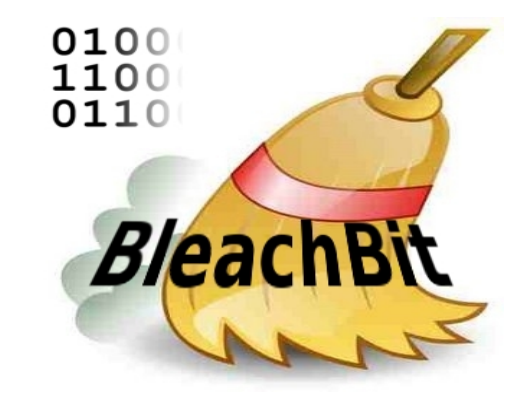

Ubuntu no necesita mantenimiento en cuanto a desfragmentar o eliminar datos, pero sí que puede ayudarnos **eliminar la caché, historial y archivos de la papelera** para no tenerlo masificado. Bleachbit es una buena herramienta para ello, ya que podremos eliminar archivos temporales, obsoletos, y datos de programas.

El tutorial se encuentra aquí: [Limpiador de archivos para Linux y Windows, Bleachbit](http://redactalo.com/gnulinux-27/limpiador-de-archivos-para-linux-y-windows-bleachbit/)

# **Optimizar programas**

# **Mozilla Firefox**

Podemos acelerar la velocidad de respuesta y de peticiones al servidor mediante una serie de cambios en la configuración. Para realizar dichos cambios, debemos abrir Mozilla Firefox, y en la barra superior de direcciones, escribimos **about:config**, y aceptamos. Le damos a continuar, y nos saldrá una **lista de valores**, y arriba una barra de búsqueda. Los valores, no debemos tocarlos salvo los que mostraremos a continuación. Con doble click sobre un valor cambiamos de True (Activado) a False (Desactivado) y viceversa. Con botón derecho y modificar podremos editar los valores.

network.http.pipelining lo cambiamos de false a true network.http.pipelining.maxrequests editamos el valor de 8 a 30 network.http.max-connections editamos el valor de 30 a 96 network.http.max-connections-per-server modificamos el valor 15 a 32 network.http.max-persistent-connections-per-server modificamos el valor 6 a 8 network.http.pipelining.ssl lo cambiamos de false a true network.http.proxy.pipelining lo cambiamos de false a true

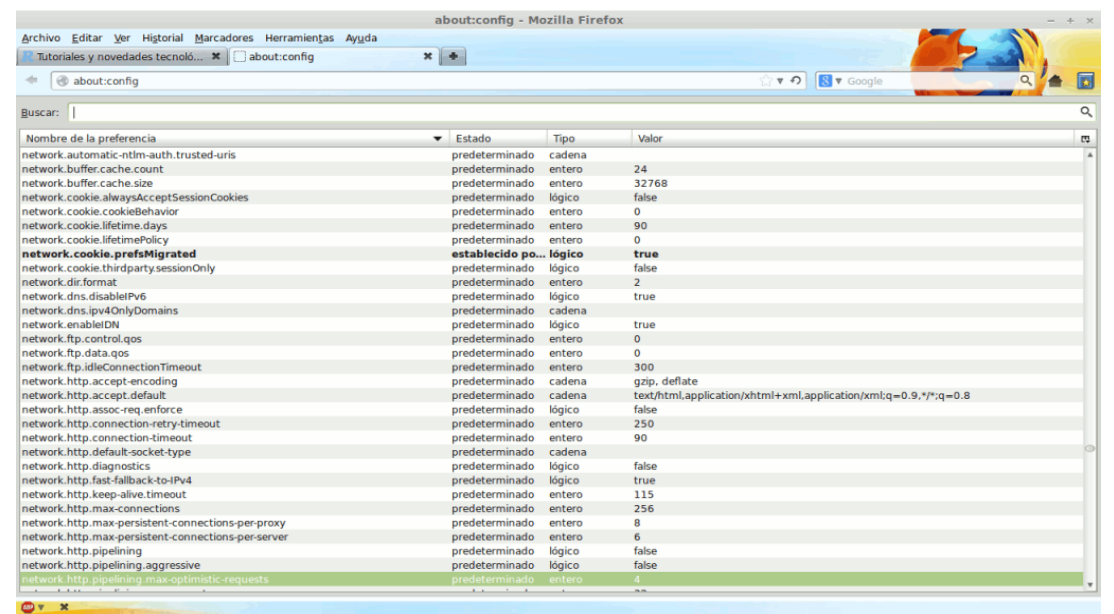

# **Nautilus**

Nautilus es el gestor de archivos (explorador de carpetas), el cual viene por defecto en Ubuntu. Puede que si tenemos poca potencia vaya un poco lento, y podemos acelerarlo quitándole algunas opciones, o cambiándolas.

Podemos configurarlo para que **abrir carpetas y archivos se haga con un click**, no con dos. Esto **no acelerará el programa, sino que nos ahorrará un click cada vez**. Para configurarlo, vamos a Editar -> Preferencias -> Comportamiento -> Una sola pulsación para abrir los elementos.

Para **acelerar nautilus**, vamos a Editar -> Preferencias -> Vista previa, y en los desplegables seleccionamos "Nunca". Esto hará que no muestre la vista previa de los archivos, siendo más rápido así.

# **LibreOffice**

#### Podemos **acelerar y optimizar el consumo de LibreOffice** a través de la configuración.

Vamos a Libreoffice -> Herramientas -> Opciones -> Memoria, y ahí configuramos las opciones así: Cantidad de pasos: 20 Usar para Libreoffice: 128 Memoria por objeto: 20 Eliminar de la memoria después de: 00:10 Número de objetos: 20

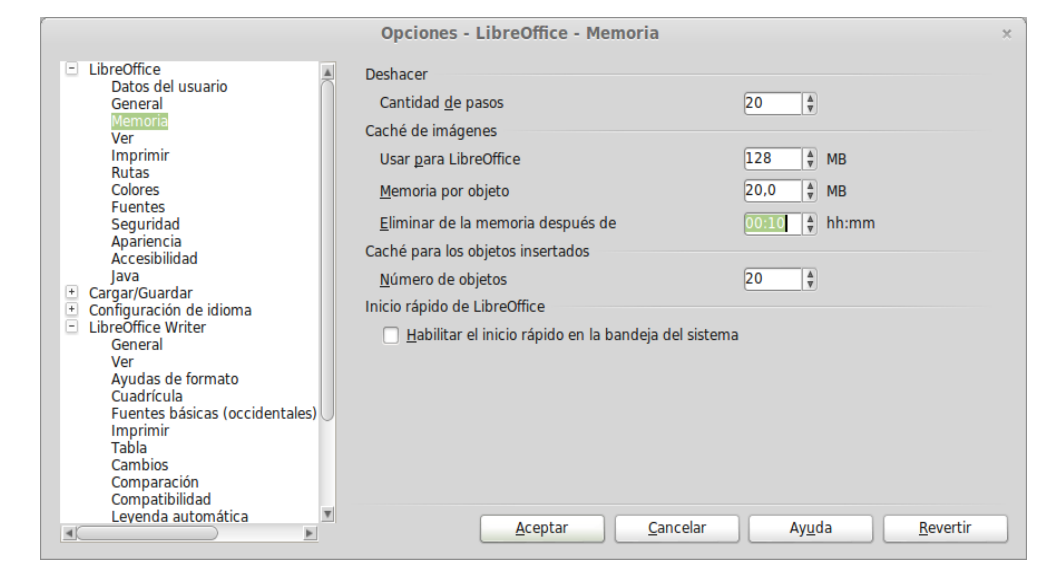

## **Quitar procesos**

Esto hará que Ubuntu consuma menos. Si tenemos muchos recursos, no hace falta hacer estos pasos, o podemos optar por eliminar los que no usaremos nunca.

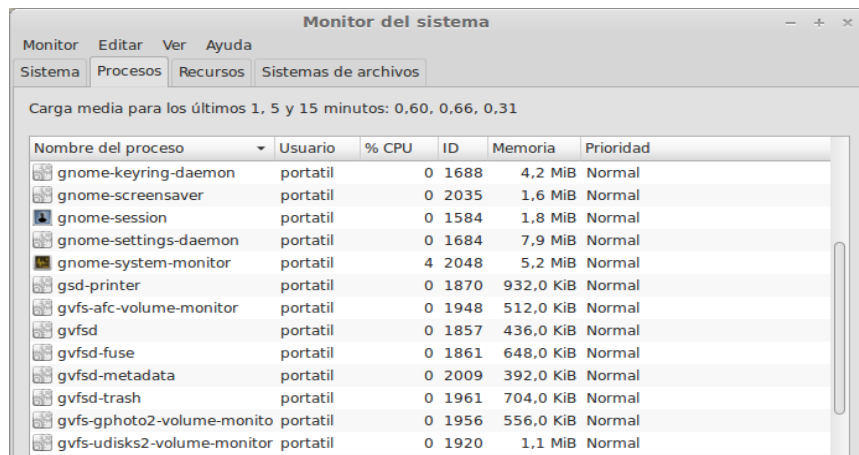

[open in browser](http://pdfcrowd.com/redirect/?url=http%3a%2f%2fwwwelmaestro-carlos.blogspot.com%2f2013%2f05%2fcomo-hacer-que-ubuntu-funcione-mas.html&id=ma-140325132246-3a7d32e4) [PRO version](http://pdfcrowd.com/customize/) Are you a developer? Try out th[e HTML to PDF API](http://pdfcrowd.com/html-to-pdf-api/?ref=pdf) [pdfcrowd.com](http://pdfcrowd.com)

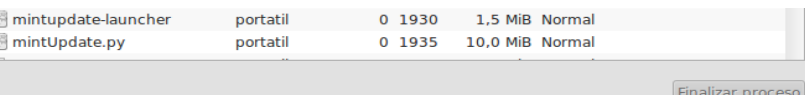

#### Buscador de música

Este proceso nos permite **buscar música desde el lanzador** de Ubuntu. Usa unos 30MB de RAM. Para eliminarlo, abrimos la [terminal](http://redactalo.com/gnulinux-27/como-funciona-la-terminal-en-gnulinux/) y escribimos el siguiente código:

### Código: [\[Seleccionar\]](http://www.blogger.com/null)

sudo apt-get remove unity-lens-music

Buscador de tiendas online Este servicio busca **música** a través de **tiendas online**. Usa unos 30MB de RAM. Código: [\[Seleccionar\]](http://www.blogger.com/null) sudo apt-get autoremove unity-scope-musicstores

Servicio de almacenamiento en la nube Si nos registramos, tendremos 5GB de **almacenamiento en la nube** gratis por parte de Ubuntu. Se denomina UbuntuOne y consume unos 20MB y podemos eliminarlo si no lo usamos: Código: [\[Seleccionar\]](http://www.blogger.com/null)

sudo apt-get remove ubuntuone-client

#### Bluetooth

Este servicio está en uso todo el tiempo y lo que hace es dar señal para que **otros dispositivos se conecten vía bluetooth**, si nunca usamos esta función, podemos eliminarla. Consume unos 5MB. Código: [\[Seleccionar\]](http://www.blogger.com/null)

sudo mv /usr/bin/bluetooth-applet /usr/bin/bluetooth-applet-old

Servicio de configuración de Ubuntu One Este proceso permite **configurar Ubuntu One**, el servicio de almacenamiento de la nube. Si no usamos este servicio, podemos eliminarlo. Consume 14MB. Código: [\[Seleccionar\]](http://www.blogger.com/null) sudo mv /usr/share/oneconf/oneconf-service /usr/share/oneconf/oneconf-service-old

Copia de seguridad del PC Deja Dup se puede configurar para que realice **copias de seguridad de nuestras carpetas**. Podemos configurarlo para que haga las copias en nuestro ordenador o en la nube. Consume 1MB.

Código: [\[Seleccionar\]](http://www.blogger.com/null) sudo apt-get remove deja-dup

#### Indicador de impresoras

El **indicador de impresoras** está activo y nos informa de las conexiones a las impresoras y un icono para su configuración.

[open in browser](http://pdfcrowd.com/redirect/?url=http%3a%2f%2fwwwelmaestro-carlos.blogspot.com%2f2013%2f05%2fcomo-hacer-que-ubuntu-funcione-mas.html&id=ma-140325132246-3a7d32e4) [PRO version](http://pdfcrowd.com/customize/) Are you a developer? Try out th[e HTML to PDF API](http://pdfcrowd.com/html-to-pdf-api/?ref=pdf) produce the example of the state of the HTML to PDF API part of the HTML to PDF API part of the example of the example of the example of the exam

#### Consume 1MB.

#### Código: [\[Seleccionar\]](http://www.blogger.com/null)

sudo mv /usr/lib/indicator-printers/indicator-printers-service /usr/lib/indicator-printers/indic ator-printers-service-old

### Notificador de actualizaciones

Este proceso nos **avisa de las últimas actualizaciones del sistema**. Podemos hacerlo manualmente así que podemos desactivar este proceso. Consume 5MB. Podemos o bien desactivarlo con el comando de abajo o ir a Gestor de actualizaciones -> Orígenes del software -> Actualizaciones -> Comprobar actualizaciones automáticamente -> Nunca Código: [\[Seleccionar\]](http://www.blogger.com/null)

sudo mv /usr/bin/update-notifier /usr/bin/update-notifier-old

Y por último, **si nuestro PC va justo para correr Ubuntu, o su entorno (Unity), quizás debamos probar otras distribuciones o entornos**. Lubuntu consume muy poco aunque tiene muy pocos efectos. Linux Mint es derivado de Ubuntu y consume menos [recursos. También podemos instalar un entorno y usarlo dentro de Ubuntu, siguiendo este tutorial: http://redactalo.com/gnulinux-](http://redactalo.com/gnulinux-27/instalar-otros-entornos-en-ubuntu-12-10/)27/instalar-otros-entornos-en-ubuntu-12-10/

Publicado por [Carlos](http://www.blogger.com/profile/11706953020514584896) en [16:27](http://wwwelmaestro-carlos.blogspot.com/2013/05/como-hacer-que-ubuntu-funcione-mas.html) MBLFO Recomendar esto en Google

No hay comentarios:

## Publicar un comentario en la entrada

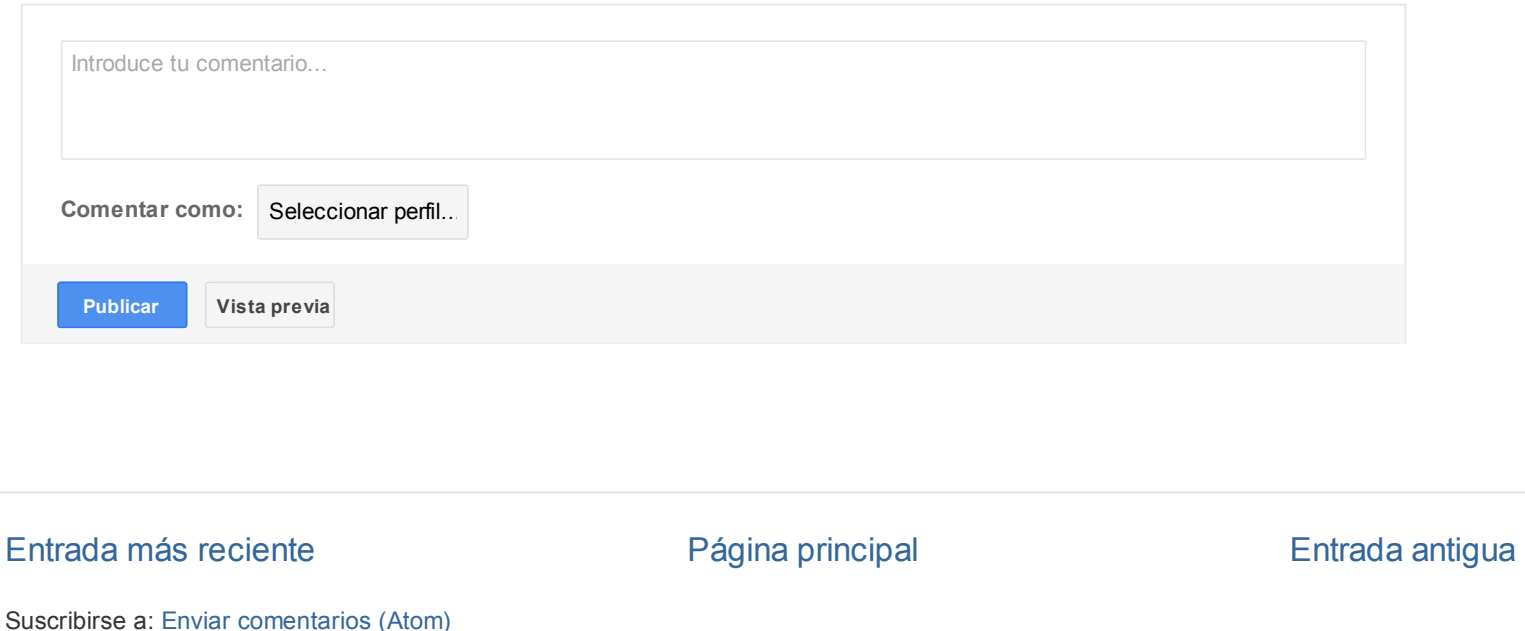

### [open in browser](http://pdfcrowd.com/redirect/?url=http%3a%2f%2fwwwelmaestro-carlos.blogspot.com%2f2013%2f05%2fcomo-hacer-que-ubuntu-funcione-mas.html&id=ma-140325132246-3a7d32e4) [PRO version](http://pdfcrowd.com/customize/) Are you a developer? Try out th[e HTML to PDF API](http://pdfcrowd.com/html-to-pdf-api/?ref=pdf) position and the ATML to PDF API position and the ATML to PDF API position and the ATML to PDF API position and the ATML to PDF API position and

Plantilla Picture Window. Con la tecnología de [Blogger.](http://www.blogger.com/)